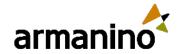

-

#### October 4, 2023

## Latest Updates in the Salesforce 2024 Winter Release

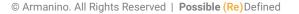

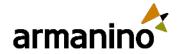

#### MEET

### **Our Presenters**

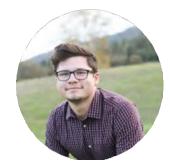

James Moore

Sr. Consultant Armanino Advisory LLC

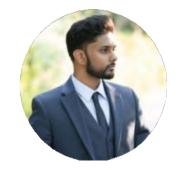

Moazzam Khan

Senior Consultant Armanino Advisory LLC

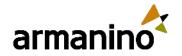

# Learning Objectives

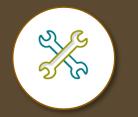

Identify ways to maximize the solution's potential

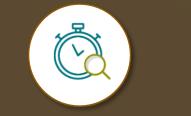

Discover the updated user experience to ease adoption

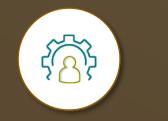

Understand how to manage the latest improvements to work more efficiently

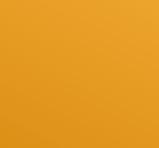

© Armanino. All Rights Reserved | Possible (Re) Defined

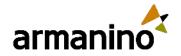

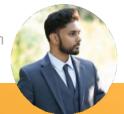

#### Exploring New Areas Agenda – User Focused

- Display Only Salesforce Events on Calendar
- Personalize Sales Emails with Einstein GPT for Sales
- Transfer Dashboard Ownership
- Report on Members of a Public Group and Queue
- Asset Hierarchy

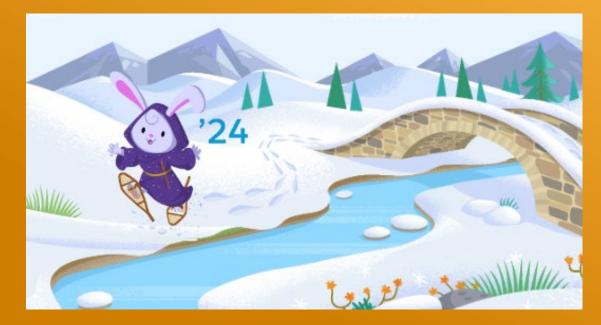

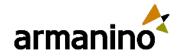

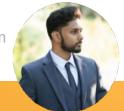

#### Exploring New Areas Agenda – Admin Focused

- Migrate to Hyperforce with Hyperforce Assistant
- Permission Set Summary View
- Report on Permission Set Assignment
- Dynamic Forms (GA)
- API Names in Permission Sets
- Salesforce Backup and Restore

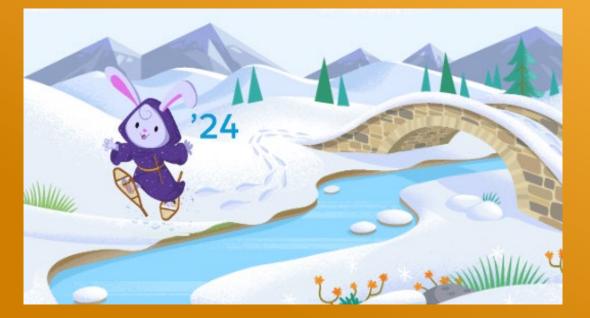

#### More Salesforce User Focused

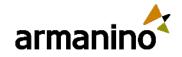

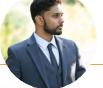

### Display Only Salesforce **Events on Calendar**

- Avoid displaying duplicate or redundant event data when multiple event sources are in play
- Prevent the "Google Calendar" or "Microsoft Office 365" overlay option from appearing in calendar view
- If desired to have the overlay option appear, it is not selected by default and needs to be enabled manually

| Show Captured Events on the S                                                                                                    | alesionce cal                      | enuar               |        |         | L       | 1000   |      |     |
|----------------------------------------------------------------------------------------------------|------------------------------------|---------------------|--------|---------|---------|--------|------|-----|
| Einstein Activity Capture users see ca<br>Salesforce Calendar. If you sync and<br>duplicate events. Users can view, edi<br>synced events, and can only view and<br>captured events. | capture events<br>t, and track sta | users s<br>ndard fi | elds   | on      | Off     |        |      |     |
| aptured events.                                                                                                    |                                    | *                   | -      | 0 4     | 2 ?     | 琼      |      | 0   |
|                                                                                                    | - Calendar -                       | People ~            | Cas    | es v    | Mo      | re 🔻   |      |     |
|                                                                                                    |                                    |                     | _      | -       |         |        | _    |     |
|                                                                                                    | < >                                | - SERV              | C      | 茴       | -       | New Ev | ent  | =   |
|                                                                                                    | SAT 29                             | 4                   |        | JULY    |         |        | 2023 | 3   |
|                                                                                                    |                                    | Sun                 | Mon    | Tue     | Wed     | Thu    | Fri  | Sat |
|                                                                                                    |                                    | 25                  | 2.07   |         |         | .77    |      | 1   |
|                                                                                                    |                                    | 2                   | 3      | 4       | 5       | 6      | 7    | 8   |
|                                                                                                    |                                    | 9                   | 10     | 11      | 12      | 13     | 14   | 15  |
|                                                                                                    |                                    | 16                  | 17     | 18      | 19      | 20     | 21   | 22  |
|                                                                                                    |                                    | 23                  | 24     | 25      | 26      | 27     | 28   | 29  |
|                                                                                                    |                                    | 30                  | 31     |         | 8       |        | 4.1  | 4   |
|                                                                                                    |                                    | Му                  | Calen  | dars    |         |        |      | 12  |
|                                                                                                    |                                    |                     | My     | Events  |         |        |      | -   |
|                                                                                                    |                                    |                     | Goo    | ogle Ca | lendar" |        |      | -   |
|                                                                                                    |                                    | 0                   | er Cal |         |         | -      |      | 1   |
|                                                                                                    |                                    | oun                 | er Cai | enual   | 3       |        |      | 484 |

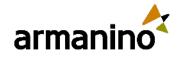

10

# Personalize Sales Emails with Einstein GPT for Sales

- Einstein GPT uses your sales data to generate personalized emails
- Sales reps can draft emails, like a follow-up or a meeting invite, by choosing from the preset email prompt types
- This feature is available in Lightning Experience in Performance and Unlimited editions

| Activity Leads & Campaigns                       | Activity Leads & Campaigns                                                                                                    |
|--------------------------------------------------|----------------------------------------------------------------------------------------------------|
| Today's Tasks                                    | Today's Tasks                                                                                                    |
|                                                  |                                                                                                    |
| 🖾 Email _ 🤘 🖉                                    | Introducing Salesforce: Helping CFOs in Manufacturin                                                                                   |
| From hellouser4@sfdcmsft.com     To              | This tool uses generative AI, which can produce inaccurate or<br>harmful responses. Learn more                                         |
| Subject Enter Subject                            | From hellouser4@sfdcmsft.com                                                                                                    |
| Today's Ever Font → Size → B I U A → C → E = = = | Today's Ever To CC Bcc                                                                                                    |
|                                                  | Subject Introducing Salesforce: Helping CFOs in Manufacturii                                                                           |
|                                                  | Font - Size - B I U A - Ea - 2 = = = =                                                                                                 |
|                                                  | Dear Bill Johnson,                                                                                                    |
|                                                  | I hope this email finds you well. As a CFO in the Manufacturing<br>industry, I understand the challenges you face in managing inancial |
| 🔸 Draft with Einstein GPT 🧭 🕡 🖳 🗎 📼 🚺            | ◆ Draft with Einstein GPT Ø () ■                                                                                                    |
| Related To 😒 👻 Search Account Account F 🔍 Send 💌 | Related To 😒 🚽 Search Account Account F 🔍 Send 💌                                                                                       |

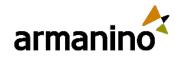

### Transfer Dashboard Ownership

- You can now transfer ownership of your Lightning dashboard to the user who's best suited to manage the dashboard access and content
- The new owner gets the same access as the original dashboard creator

| Sales Home Leads V                                                                   | Search: All 💌 Q Search<br>Campaigns V Accounts V Opportunities V Quotes V | Tasks | ★▼     ●     ?     ●     ●       ✓     Files ∨     Dashboards ∨     More ▼     ✓ |
|--------------------------------------------------------------------------------------|---------------------------------------------------------------------------|-------|----------------------------------------------------------------------------------|
| Dashboard<br>Opportunity Pipeline<br>As of Aug 14, 2023 8:03 PM-Viewing as Rakesh Gu |                                                                           |       | ✓ Following       Refresh Edit       Edit                                        |
| Opportunity Owner<br>equals Rakesh Gupta                                             | Billing City                                                              | ¥     |                                                                                  |
| Open vs Closed                                                                       | Open Opportunities                                                        | ×     | New Opportunities Report                                                         |
| <b>15</b> (10 to 67)                                                                 | 6 6<br>ti 4<br>2<br>0<br>Open Closed<br>Status                            |       | 40 60<br>20 80<br>0 22<br>22<br>22                                               |
| View Report (Open vs Closed)                                                         | View Report (Paul)                                                        |       | View Report (New Opportunities Report)                                           |
|                                                                                      |                                                                           |       |                                                                                  |

armanino.com

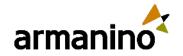

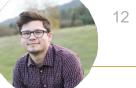

# Report on Members of a Public Group and Queue

- Using a custom report type, it is now possible to see who the members are in a Group or Queue via Reports
- Previously would have to run SQQL
   Queries to review the data
- Managers will easily be able to move reps in and out of queues and groups

| lew Custom F                                         | Report Type Help for this Page 🤅                                                                                                   |
|------------------------------------------------------|----------------------------------------------------------------------------------------------------|
| Step 1. Define the Cus                               | stom Report Type Step 1 of 2                                                                                                    |
|                                                      | Next Cancel                                                                                                    |
| Report Type Focus                                    | = Required Information                                                                                                    |
| Specify what type of red                             | cords (rows) will be the focus of reports generated by this report type.                                                           |
| Example: If reporting or                             | "Contacts with Opportunities with Partners," select "Contacts" as the primary object.                                              |
| Primary Object                                       | Group Member                                                                                                    |
| Identification                                       |                                                                                                    |
| Report Type Label                                    | Public Group Members with Reports                                                                                                  |
| Report Type Name                                     | Public_Group_Member:                                                                                                    |
|                                                      | Note: Description will be visible to users who create reports.                                                                     |
| Description                                          | Public Group Members with Reports                                                                                                  |
| Store in Category                                    | Administrative Reports                                                                                                    |
| Deployment                                           |                                                                                                    |
| A report type with deplo<br>administrators and their | yed status is available for use in the report wizard. While in development, report types are visible only to authorized delegates. |
| Deployment Status                                    | O In Development                                                                                                    |
|                                                      | Deployed                                                                                                    |
|                                                      | Next Cancel                                                                                                    |

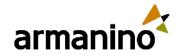

SHIPPING ADDRESS 891 Skylark Drive

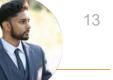

### Asset Hierarchy

- New asset will display all assets for the specific account being viewed
- Ability to quickly browse account specific assets in a single view without navigating to each asset to gather additional information
- Enabling a new component within the Lightning App Builder will show the hierarchy view

| Revenue Excellence Home                    | Opportunity V Acc           | ounts 🗸                       | Q Search S                         | alesforce               |       |              |            | * *                                      | <b>□</b> ?☆1                                     | 'n ( |
|--------------------------------------------|-----------------------------|-------------------------------|------------------------------------|-------------------------|-------|--------------|------------|------------------------------------------|--------------------------------------------------|------|
| N MARINA SAMIN                             | MN~2N!IC                    | AND AND                       |                                    | Ner IIII III            | S-7/1 | 1 2          | 111111     | mater                                    | 1111/2                                           | 11   |
| Account<br>Acme Corp                       |                             |                               |                                    |                         |       | + Follow     | Edit       | New Opportunity                          | Amend Assets                                     | Ŧ    |
| pe Phone<br>stomer - Direct (336) 222-7000 | Website<br>www.acmecorp.com | Primary Contact               | Account Site                       | Industry<br>Electronics |       |              |            |                                          |                                                  |      |
| Related Details <b>Assets</b> Activity     |                             |                               |                                    |                         |       | 🔀 Ein        | stein Re   | commendation                             | 1                                                |      |
| anage Assets<br>Results • Filtered by      |                             |                               |                                    |                         | ٣     |              |            |                                          | tract for Sustainable<br>act looks similar to th |      |
| # Asset Name ↓ ∨                           | Quantity 4                  | Start Date $\downarrow  \lor$ | End Date $\downarrow$ $\checkmark$ | Total Amount 4          |       | Contrac      | t #0049    | 38759                                    |                                                  |      |
| 1 😒 iPhone 13 Bundle Offer                 | 3                           | 2/7/2023                      | 2/6/2024                           | USD 749.00              |       | 88           | 2%         |                                          |                                                  |      |
| Apple iPhone 13                            | 3                           | 1-1                           | (-)                                | USD 649.00              |       | similarity : |            |                                          |                                                  |      |
| ✓ Streaming Pack                           | 6                           | 2/7/2023                      | 2/6/2024                           | USD 50.00               |       |              |            | nds on the same dat                      | area a a seconda                                 |      |
| Sony Liv                                   | 3                           |                               |                                    | USD 30.00               |       |              |            | or more of the same<br>cies do not match | assets                                           |      |
| Zee5                                       | 3                           |                               |                                    | USD 20.00               |       | Show 4 m     | -          |                                          |                                                  |      |
| Y Premium OTT                              | 6                           | 2/7/2023                      | 8/6/2023                           | USD 50.00               |       |              |            |                                          |                                                  |      |
| Hotstar                                    | 3                           |                               |                                    | USD 25.00               |       | Company      | Details    |                                          |                                                  |      |
| Netflix                                    | 3                           |                               |                                    | USD 25.00               |       | Acme         | Corp       |                                          |                                                  |      |
| 2 V LG OLED   Objet Collect                | 3                           | 2/7/2023                      | 2/6/2024                           | USD 1,129.00            |       | O BILLIN     | G ADDRESS  |                                          |                                                  |      |
|                                            | 3                           | 2/7/2023                      | 2/6/2024                           | USD 449.00              |       | 1000         | Great Sail | Distant                                  |                                                  |      |

#### More Salesforce Administrator Focused

© Armanino. All Rights Reserved | Possible (Re)Defined

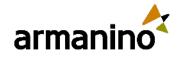

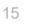

### Migrate to Hyperforce with the Assistant

- Hyperforce Assistant is now available to help with the migration process
- Allows the platform to be deployed to your choice of cloud infrastructure providers, such as Amazon Web Services (AWS), Google Cloud Platform (GCP) and Microsoft Azure
- Protects customer data and ensures compliance with industry standards and regulations. <u>Learn More.</u>

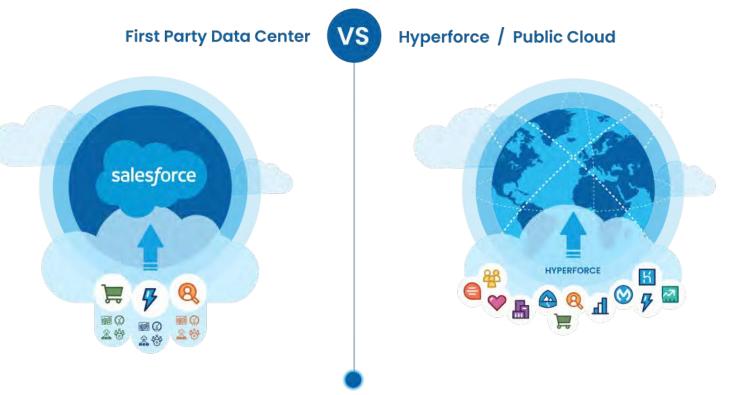

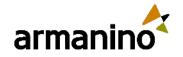

16

## Permission Set Summary View

- Summary View shows all the details like the API Name, Created & Modified Date and more
- Shows what Permission
   Set Groups it has been added to
- Overview of Permissions that have been enabled in the permission set

| Permission Set<br>Field Service Admin Li           | icense                                                                                                    |                                 |             | Video Tutorial I H       | Help for this Page 🥝 |   |                                       |                 |
|----------------------------------------------------|----------------------------------------------------------------------------------------------------|---------------------------------|-------------|--------------------------|----------------------|---|---------------------------------------|-----------------|
|                                                    |                                                                                                    | Assignments View Summary (Beta) |             |                          |                      |   |                                       |                 |
| Permission Set Overview<br>Description             | Account & Opportuni                                                                                            | COUNT & OPPORTUNITY ACCESS'     |             |                          |                      |   |                                       |                 |
| License i Fie                                      | llc                                                                                                    |                                 |             |                          |                      | - |                                       | _               |
| Session Activation Required                        | the second second second second second second second second second second second second second second second s |                                 |             |                          |                      |   |                                       |                 |
| ermission Set Groups Added To 0                    | API Name<br>Account_Opportunity_Access                                                                         | License                         |             | Created By<br>Admin User |                      |   | Last Modified By<br>Admin User        |                 |
| Anno                                               | Namespace Prefix                                                                                               | Session Activat                 | on Required | Created Date             |                      |   | Last Modified Date                    |                 |
| Apps                                               | -                                                                                                    | -                               |             | 7/21/2023, 07:01         | PM                   |   | 7/21/2023, 07:06 PM                   |                 |
|                                                    | Permission Set Groups Added To<br>2<br>Description<br>                                                         |                                 |             |                          |                      |   |                                       |                 |
| Settings that apply to Salesforce ap               |                                                                                                    | -                               |             |                          |                      |   |                                       |                 |
| custom apps built on the Lightning I<br>Learn More | ✓ Permission Set Groups Addec<br>Name                                                                          | To 🗸 API Name                   |             | ✓ Status                 |                      | ~ | Description                           |                 |
|                                                    | Sales Reps                                                                                                    | Sales_Reps                      |             | Updated                  |                      |   | PSG for Sales Rep Acces               | s - no managers |
|                                                    | Sales Managers                                                                                                 | Sales_Manager                   | 3           | Updated                  |                      |   | Sales Managers & Sales I              | Execs           |
| System                                             |                                                                                                    |                                 |             |                          |                      |   |                                       |                 |
| Settings that apply across all apps,               | s                                                                                                    |                                 |             |                          |                      |   |                                       |                 |
| user management<br>Learn More                      | Permissions Enabled in This Pe                                                                                 | ermission Set                   |             |                          |                      |   |                                       |                 |
|                                                    | > User Permissions (App & Syst                                                                                 | em Permissions)                 |             |                          |                      |   |                                       |                 |
|                                                    | ✓ Object Permissions                                                                                           |                                 |             |                          |                      |   |                                       |                 |
|                                                    | Object Name 🗸 Obje                                                                                             | ct API Name 🤟 Read              | Create      | Delete                   | Edit                 |   | Modify All Records                    | View All Rec    |
|                                                    | Account Acco                                                                                                   | unt 🗸                           | ~           | ~                        | ~                    |   | ~                                     | ~               |
|                                                    | Opportunity Oppo                                                                                               | rtunity 🗸                       | ~           |                          | ~                    |   | · · · · · · · · · · · · · · · · · · · |                 |
|                                                    |                                                                                                    |                                 |             |                          |                      |   |                                       |                 |

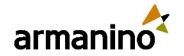

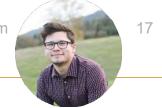

### Report on Permission Set Assignment

- Reports now allow you to see which permission sets are assigned to users, all in one view
- This would be achievable with a Custom Report Type. Utilizing the Permission Set Assignment object
- Run a report by a user or by permission set or permission set group to see who is assigned to what in one place

| Total Records Total Us<br>5 4 | ser: Active                         |                                       |                |
|-------------------------------|-------------------------------------|---------------------------------------|----------------|
| User: Full Name 🕇 💌           | Permission Set: Permission Set Name | Permission Set: Permission Set Type 💌 | User: Active 💽 |
| Admin User (1)                | Account_Opportunity_Access          | Regular                               |                |
| Subtotal                      |                                     |                                       | 1              |
| Alyssa Admin (1)              | Account_Opportunity_Access          | Regular                               |                |
| Subtotal                      |                                     |                                       | 1              |
| Jose Sales Manager (2)        | Sales_Managers                      | Group                                 |                |
|                               | Account_Opportunity_Access          | Regular                               |                |
| Subtotal                      |                                     |                                       | 1              |
| Leslie Sales Rep (1)          | Account_Opportunity_Access          | Regular                               |                |
| Subtotal                      |                                     |                                       | 1              |
| Total (5)                     |                                     |                                       | 4              |

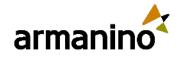

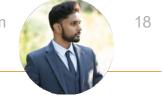

### Dynamic Forms for Standard Objects

- Dynamic Forms help display data conditionally and dynamically
- Previously only available on custom objects
- Now available on standard objects, desktop, and mobile
- Enhances experience for the users as the page layouts will not be cluttered with unnecessary fields

| ← 🖬 Lightning App Builder 📑 F     | Pages V Applicant Record Page                                         |                     |                         | ? Нер                           |
|-----------------------------------|-----------------------------------------------------------------------|---------------------|-------------------------|---------------------------------|
| 52 8 5 6                          | 🖵 Desktop 🔻 Shr                                                       | rink To View 🔻 C    |                         | Analyze Activation Save         |
| Components Fields                 | D mejandi a Vannauma                                                  |                     |                         | Page                            |
| Q Search 🕸 -                      |                                                                       |                     |                         | *Label                          |
|                                   | Details Related                                                       |                     | Contractioner           | Applicant Record Page           |
| ✓ Fields Components (1)           | ~ Fields                                                              |                     | Training and the second | * Developer Name                |
| Field Section                     | Information                                                           |                     | Activity Chatter        | Applicant_Record_Page           |
| ✓ Universally Required Fields (0) | Applicant ID<br>Appliquet ID                                          | Applicant Source    |                         | Раде Туре                       |
| No fields available.              |                                                                       | Localiza /          | 1                       | Record Page                     |
| ✓ Fields (36)                     | Genter d<br>Genter d<br>Data or item                                  | Here Manga          |                         | Object                          |
| 🔟 Age                             | Date of Birth                                                         | Haing Manager       | - Action                | Applicant                       |
| Applicant ID                      | A65                                                                   | Monager Expensiones |                         |                                 |
| Applicant Source                  | Travel Preternat                                                      |                     |                         | Template                        |
| Certifications Earned             | Have Stag.<br>Head Flag                                               |                     | Environment In and      | Header and Right Sidebar Change |
| Created By                        | THE CON                                                               |                     |                         |                                 |
| Current Employer                  | > Additional Fields                                                   |                     | Lindepag                | Description                     |
| Aa Current Title                  | (2) Supergravites (application)                                       |                     | THE OWNER WHEN          |                                 |
| Date of Birth                     | Disacted Waltank, Montrin appropriate array free of menu form? Los to |                     |                         | *                               |

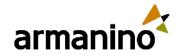

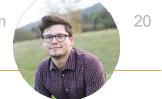

#### **API Names in Permission Sets**

- You can now see API Names of Object and Field Permissions when configuring the Permission Sets
- This was an issue when admins were assigning objects in a permission set and two objects had the same label
- Admin experience with this update makes it easier to navigate and use permission sets

**Object Settings Object Name** Accounts App Analytics Query Requests Asset Relationships Assets Associated Locations Authorization Form Consents Authorization Form Data Uses Authorization Forms Authorization Form Texts **Background Operations** Badges **Badges Received Business Brands** Campaign Influence Campaign Members Campaigns Cases **Communication Subscription Channel Types Communication Subscription Consents Communication Subscriptions** Communication Subscription Timings Contact Point Addresses **Contact Point Consents** 

**Object API Name** Account AppAnalyticsQueryRequest AssetRelationship Asset AssociatedLocation AuthorizationFormConsent AuthorizationFormDataUse AuthorizationForm AuthorizationFormText BackgroundOperation WorkBadgeDefinition WorkBadge BusinessBrand CampaignInfluence CampaignMember Campaign Case CommSubscriptionChannelType CommSubscriptionConsent CommSubscription CommSubscriptionTiming ContactPointAddress ContactPointConsent

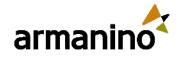

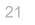

#### Create Call Summaries Powered by Einstein GPT

 Einstein can use it's generative AI talents to write post call summaries on voice and video calls

 Will display in the Summary tab and includes next steps and customer feedback

| Sales Home                                                                                                    | Work Queue                | Cadences 🗸 Op          | oportunities 🗸 Con         | versation Insights Leads             | <ul><li>Q Search Salesforce</li><li>✓ Tasks ✓ Fil</li></ul> | les 🗸 Accounts | 🗸 🗸 Conta | icts 🗸 Video                                                                                                    | Calls 🗸                                                                                                    | €<br>More ∨                                                                                                    | *                                                                                                    | •?                                                                                                   | <b>\$</b>                                                                                             | B            |
|----------------------------------------------------------------------------------------------------|---------------------------|------------------------|----------------------------|--------------------------------------|-------------------------------------------------------------|----------------|-----------|----------------------------------------------------------------------------------------------------|----------------------------------------------------------------------------------------------------|----------------------------------------------------------------------------------------------------|----------------------------------------------------------------------------------------------------|----------------------------------------------------------------------------------------------------|----------------------------------------------------------------------------------------------------|--------------|
| Video Call<br>TrailTech Dis                                                                                                    | cussion                   |                        |                            |                                      |                                                             |                |           |                                                                                                    |                                                                                                    | Edit Shari                                                                                                    | ng 📩                                                                                                    | Einstein /                                                                                           | Assistant                                                                                             | •            |
| ll Started<br>7/2023, 10:21 AM                                                                                                    | Call Duration<br>00:35:24 | Language<br>English    | Call Type<br>Google Meet   | Related Record<br>Adventure for Life | Owner Name                                                  |                |           |                                                                                                    |                                                                                                    |                                                                                                    |                                                                                                    |                                                                                                    |                                                                                                    |              |
| leeting Playback                                                                                                    |                           |                        |                            |                                      |                                                             |                |           | Transcript                                                                                                    | Summary                                                                                                    | Action Items                                                                                                    | More *                                                                                                    | ,                                                                                                    |                                                                                                    |              |
| Customer<br>Adventure for Life<br>Gabriela Silva<br>Internal Reps<br>NorthernTrail<br>Alex Zhang<br>Insights<br>Automatic Insights<br>Questions (2) Pricing (2<br>Next Steps (3) Challeng<br>Objections<br>Budget (1) Authority (1<br>Competitors<br>Peak Systems (3) | jes (1)                   |                        | 00:00/04:56                |                                      |                                                             |                |           | provided by the<br>note.<br>Call Summary<br>During the call<br>highlighting its<br>also acknowled<br>the potential b<br>Gabriella Silva<br>TrailTech and F<br>Next Steps<br>• Customer t<br>• Send featur | seemed satisfi<br>e seller. They<br>, Alex Zhang f<br>features, cus<br>dging Peak Sy<br>enefits of Tra<br>was particular<br>Peak Systems<br>o review the i<br>re comparisor | ied with the call ar<br>expressed gratitur<br>from Northern Tra<br>tomization option<br>istems' advantage<br>iTech for Adventu<br>rly interested in fe<br>to make an inform<br>nformation provid<br>duled for August 7 | le and end<br>il presentec<br>s, and auto<br>in coaching<br>re for Life's<br>ature gap c<br>red decision<br>led and disc | ed the call<br>d the benef<br>mation cap<br>g. Both par<br>i sales oper<br>omparison<br>n for her co | on a positiv<br>fits of TrailT<br>pabilities, wi<br>ties discusse<br>rations.<br>I between<br>pmpany. | ech,<br>hile |
| Products<br>E(2) TrailTech(2)                                                                                                    |                           | • •                    | •                          | • • • •                              | ••• •                                                       | • ©            | • 68      |                                                                                                    |                                                                                                    |                                                                                                    |                                                                                                    | 2.                                                                                                   |                                                                                                    |              |
| Delivery Issues                                                                                                    |                           | Alex Zhang (NorthernTi | rail   Account Executive 🦼 | ·                                    |                                                             | _              | 63%       |                                                                                                    |                                                                                                    | star.                                                                                                    | Edit                                                                                                    | 🗐 Сору                                                                                               | to Clipboa                                                                                            | rd           |

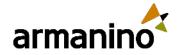

22

#### 

#### **Customer Feedback**

The customer seemed satisfied with the call and appreciated the assistance provided by the seller. They expressed gratitude and ended the call on a positive note.

#### **Call Summary**

During the call, Sam Rhodes from Salesforce presented the benefits of Salesforce Unlimited, highlighting its features, customization options, and automation capabilities, while also acknowledging Microsoft's advantage in coaching. Both parties discussed the potential benefits of Salesforce Unlimited for Adventure for Life's sales operations.

#### Next Steps

- Customer to review the information provided and discuss with the team
- · Finalize decision on plan options
- Follow-up meeting scheduled for August 7th.

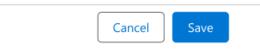

| ilose Date<br>/20/23 | Amount<br>\$230,000.0          |                      | pportunity Owner<br>Sam Rhodes                                       |                                                                                         | ~ >                                                                                                   | Proposal/                                                                                                    |
|----------------------|--------------------------------|----------------------|----------------------------------------------------------------------|-----------------------------------------------------------------------------------------|----------------------------------------------------------------------------------------------------|----------------------------------------------------------------------------------------------------|
|                      |                                | -                    | 17                                                                   |                                                                                         |                                                                                                    | Proposal,                                                                                                    |
|                      |                                | ~ >                  | ~                                                                    |                                                                                         |                                                                                                    | Proposal                                                                                                    |
|                      |                                |                      |                                                                      |                                                                                         |                                                                                                    |                                                                                                    |
| (12)                 |                                |                      |                                                                      |                                                                                         |                                                                                                    |                                                                                                    |
| n Bailey             |                                |                      |                                                                      |                                                                                         | 2 min a                                                                                               | ago   Today                                                                                                    |
|                      |                                |                      |                                                                      |                                                                                         |                                                                                                    |                                                                                                    |
|                      |                                | dentify any gaps wit | th Alpine Adventur                                                   | re , which the                                                                          | client uses cu                                                                                        | irrently, in                                                                                                    |
| ung to mail frekker  |                                |                      |                                                                      |                                                                                         |                                                                                                    |                                                                                                    |
|                      |                                |                      |                                                                      |                                                                                         |                                                                                                    |                                                                                                    |
|                      | n Bailey<br>product features o | n Bailey             | n Bailey product features of Trail Trekker and identify any gaps wit | n Bailey<br>product features of Trail Trekker and identify any gaps with Alpine Adventu | n Bailey<br>product features of Trail Trekker and identify any gaps with Alpine Adventure , which the | n Bailey 2 min a product features of Trail Trekker and identify any gaps with Alpine Adventure , which the client uses cu |

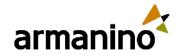

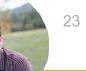

#### Salesforce Backup & Restore

- Protect CRM data against permanent data loss and corruption with daily backups and the ability to restore data from backup
- An integration or user error may cause data loss or corruption in your org, but Backup & Restore can restore lost or corrupted data from a prior backup

|                                                                                                    | Q Search                                                 |                                                                                                    | * *                                                                                                    | ] 🖬 🏟 ? 🌣 🐥 🔇    |
|----------------------------------------------------------------------------------------------------|----------------------------------------------------------|----------------------------------------------------------------------------------------------------|----------------------------------------------------------------------------------------------------|------------------|
| Backup and Restore Home Back                                                                                                    | up Restore Logs 🗸 Settings                               | State of the second second                                                                                                    |                                                                                                    | - A south -      |
| Backup and Restore                                                                                                    |                                                          |                                                                                                    |                                                                                                    |                  |
| Essential Backup Configuration                                                                                                    | Log Quick View                                           |                                                                                                    |                                                                                                    |                  |
| Configure your settings View                                                                                                    | Date                                                     | V Log Number                                                                                                    | V Log Name                                                                                                    |                  |
| Make a plan View     Create a backup policy View                                                                                                    | Jul 19, 2023, 10:30:40 PM                                | 180                                                                                                    | RESTORE_POLICY_EXE                                                                                                    | CUTION_COMPLETE  |
| Activate your backup policy View                                                                                                    | Jul 19, 2023, 10:30:20 PM                                | 179                                                                                                    | RESTORE_REQUEST_E                                                                                                    | XECUTION_STARTED |
|                                                                                                    | Jul 19, 2023, 10:30:14 PM                                | 178                                                                                                    | RESTORE_POLICY_ENG                                                                                                    | UEUE_SUCCESSFUL  |
|                                                                                                    | Jul 19, 2023, 10:22:49 PM                                | 177                                                                                                    | RESTORE_POLICY_EXE                                                                                                    | CUTION_COMPLETE  |
|                                                                                                    | Jul 19, 2023, 10:22:30 PM                                | 176                                                                                                    | RESTORE_REQUEST_E                                                                                                    | XECUTION_STARTED |
|                                                                                                    | Jul 19, 2023, 10:22:07 PM                                | 175                                                                                                    | RESTORE_POLICY_ENG                                                                                                    | QUEUE_SUCCESSFUL |
|                                                                                                    | Jul 19, 2023, 10:15:59 PM                                | 174                                                                                                    | RESTORE_POLICY_EXE                                                                                                    | CUTION_COMPLETE  |
| Learn More                                                                                                    |                                                          |                                                                                                    | View All                                                                                                    |                  |
| Guidance<br>Prioritize Your Data                                                                                                    | Guidance<br>Review Per                                   | missions                                                                                                    | Guidance<br>Understanding Logs                                                                                                    |                  |
| falk with your team to identify high,<br>nedium, and low-priority data for<br>ackup. Then identify and list the<br>bjolects that contain that data.<br>Consider backing up your high-priority<br>data first. | and manual users<br>Backup and Restu<br>access rules and | prioritized list of<br>re that integration<br>s can access them.<br>ore respects object<br>only runs on objects<br>mission to access. | You can review logs for all backups.<br>When the service can't back up an<br>object, the most common issue is that<br>the user who initiates the backup<br>doesn't meet one or more of the<br>required access conditions. | MAL              |
| nitial backup can take a while.<br>Working in batches can save you time.                                                                                                    |                                                          |                                                                                                    |                                                                                                    | and a            |
|                                                                                                    |                                                          |                                                                                                    |                                                                                                    |                  |

# Armanino Led Salesforce Virtual Classes

Whether you have new employees that need to get up to speed quickly, or simply need to learn more about the features and functionality of Salesforce, check out our <u>Armanino Academy</u>!

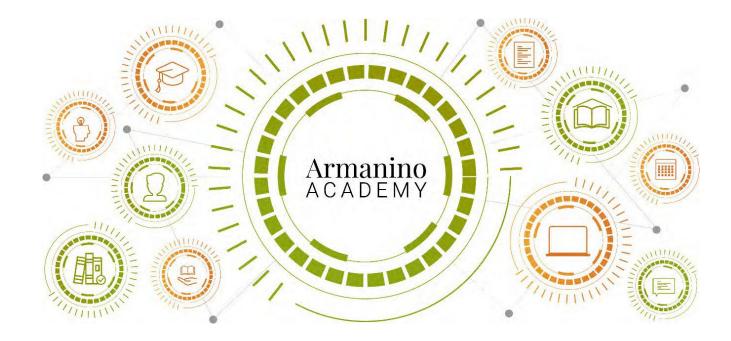

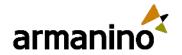

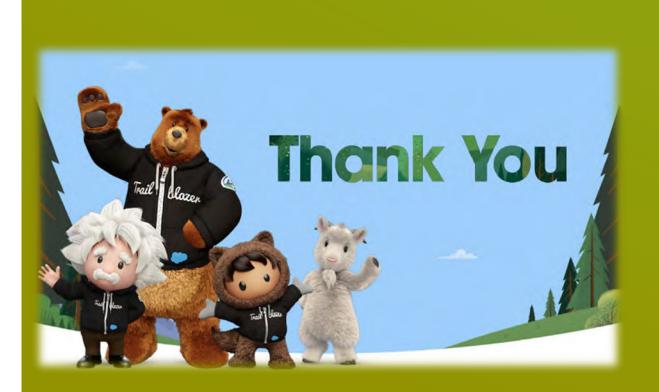

#### Additional Questions?

Reach out to us at Experts@armanino.com

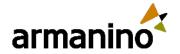

### 

"Armanino" is the brand name under which Armanino LLP, Armanino CPA LLP, and Armanino Advisory LLC, independently owned entities, provide professional services in an alternative practice structure in accordance with law, regulations, and professional standards. Armanino LLP and Armanino CPA LLP are licensed independent CPA firms that provide attest services, and Armanino Advisory LLC and its subsidiary entities provide tax, advisory, and business consulting services. Armanino Advisory LLC and its subsidiary entities are not licensed CPA firms.